## سوالات سرى جهارم

פולם בנבונו [Microsoft Word] 1ـ براي ايجاد سند جديد كدام گزينه صحيح است؟ ۱)کلیدمیانبر Alt+Nوسیس Alt+N<br>۱)کلیدمیانبر Alt+Fوسیس Alt+N ۴)تمامی موارد صحیح است  $Ctrl + N$  کلید میانیر Ctrl+N ۲ـ با انتخاب كدام گزینه اندازه سند با اندازه عرض پنجره برابر می شود؟ ۲)گزینه One Page از گروهZoom ۱)گزینه ۱۰۰٪ از گروهZoom ۳)گز بنه Text Width از گروه Zoom و Zoom از گروه Zoom ۳ـ برای کپی قسمتی از متن به حافظه ی موقتClipdoard از کدام روش زیر استفاده میشود؟ Ctrl+Shift+C (F  $Shift+C$ ( $\blacktriangledown$ Alt+C  $(Y$  $Ctrl+C()$ ۴ـ براي برجسته کردن متن از گزينه.........استفاده مي شود. Engrave $(\Upsilon$  Superscript $(\Upsilon$  Emboss(1) Strikethrough $(\mathfrak{f})$ ۵ـ در کدام روش برای رسم جدول تعداد سطر و ستون ها تایپ می شوند؟ Row And Column<sup>( $\epsilon$ </sup>) Draw Table(\* Quick Tables(Y Insert Table() ۶ ـ براي افزودن يك ستون به جدول از كدام گزينه استفاده ميكنيم؟ **Insert Columns**(Y) Insert Rows() ۴) موارد۲و۳ صحیح است Insert Cells (\*

Hierarchy $($ 

۷ـ برای رسم سلسله مراتب یک سازمان از سربرگ Insert و گروه Lllustrations وانتخاب گزینه Smart Art از چه گزینه ای استفاده میشود؟

 $Matrix(Y$ 

 $List(F)$ 

٨ـ براي اينكه جهت كاغذ به صورت افقي تنظيم شود كدام صحيح است؟

**Organization Chart**(Y)

Page Layout->Page Setup->Size (\ Page Layout->Page Setup->Paper(Y

Page Layout->Orientation-(F Page Layout->Page Setup->Orientation->Landscape(\" >Portrait

۹ـ برای تنظیم اندازه ی شیرازه کدام سربرگ وگروه زیر مورد استفاده قرار میگیرد؟ Page Layout->Page Setup->Size->Gutter(Y Page Layout->Page Setup->Paper->Gutter(\)

Page Layout->Page Setup->Orientation->Gutter(F Page Layout->Page Setup->Margins->Gutter(۳

۱۰ـ برای افزایش یا کاهش تورفتگی ابتدای پاراگراف از کدام بخش کادر محاوره Paragraphاستفاده کنیم؟

Line Spacing  $(F)$ Spacing $(\tau)$ Alignment<sup>(Y</sup> Indentation()

صفحه كسترده [Microsoft Excel]

11ـ آخرين ستون در اكسل چه نام دارد؟

 $AZZ$ (۴  $Lv($  $XFD()$  $ZZZ(Y)$ 

۱۲ـ برای درج ساعت از کلید های ترکیبی.......و برای درج تاریخ از کلیدهای ترکیبی.......استفاده مي شود.(از چپ به راست)

 $Ctrl+; Ctrl+Shift+; (Y Alt+D_C trl+T(Y$  $Ctrl+D_Ctrl+;$  ()  $Ctrl+;Ctrl+Shift+;$  (

**۱۳ـ برای افزودن کاربرگ جدید کدام گزینه صحیح است؟** ۱)گزینهInset ازمنوی راست کلیک کاربرگ ۲)گزینهInsert Sheet از ابزار Insert ' ()\* + ,- 4( Shift+F11 0+9: 3( 1۴ـ چنانچه هنگام باز شدن پنجره قالب بندی سلول ها فقط سربرگگFontوفعال باشد نشانه چیست؟ ۲)انتخاب نکر دن سلول ها ۱)مشکل در باز کردن ۴)عدم تغییر قالب بندی ۳)چشمک زدن مکان نما درون سلول 1**۵-در کدام فرمول از ارجاع ترکیبی با ادر**س نسبی ستون و آدرس مطلق سطر استفاده شده است؟  $A \cdot A \cdot A \cdot (f) = H \cdot A \cdot (f) = R \cdot (1 - f)$ ۱۶ـ چنانچه بخواهیم بر روی هر سری نمودار عنوان آن نیز نمایش داده شود از کدام گزینه **استفاده می کنیم؟** Data Table **4(** Data Label **3(** Axis Title **2(** Chart Title **1( 17-بعد از رسم نمودار در چه صورتی سر برگ های Design وLayout قابل مشاهده هستند؟** +- 8 **2(** 7 <mark>۱)</mark>کلیک در فضای خال<sub>ی</sub> کار برگ ۴)کلیک <sub>۲ ر</sub>وی گزینه Chart 8 **4(** Insert7 8 **3( 18- سر برگ مربوط به ایجاد سر صفحه و پا صفحه کدام است؟** Page Layout **2(** Home **1(** Sheet **4(** Page Setup **3(**

آموزشگاه کامپیوتر و حسابداری تراشه 1**٩- معادل تابع Average چيست؟ 1)** توابع Sum ,Count (۲ قوابع Autosum ,Max ,Count) توابع Autosum ,Max ,Count **20- جهت اعمال قالب بندي شرطي از كدام مسير زير استفاده كنيم؟** Home**->**Cell Styles **2(** Home**->**Conditional Formatting **1(** Home**->**Format **4(** Insert**->**Conditional Formatting **3(** ا**رايه مطالب [Microsoft Power Point**] **۱**۲- از کدام نوار ابزار برای تسریع در قالب بندی محتوای اسلاید ها استفاده می شود؟ Standard Buttons **(† 1787)**<br>Ribbon **1(1787) Status Bar**  $(\mathbf{f}$  **Mini Toolbar**  $(\mathbf{f}$ **22-کدام یک از روش های زیر برای ارایه مطالب تهیه شده در Power Point مناسب است؟ ٢)** ويديو يرژكتور وصفحات وب <mark>۱)</mark>صفحه نمایش و چاپ بر روی کاغذ .' ()\* + ,- **4(** 1 , 35 < "Q **3( ۲۳- برای ایجاد اسلاید جدید در ادامه اسلاید های قبلی از کدام گزینه استفاده می شود؟** Ctrl +N < 0+9: **2(** Home 7 New !"#\$ >?1 **1(** H" ,1+ # New Slide >?1 **4(** Home 7 New Slide >?1 **3( ۲۴-برای ایجاد دکمه های عملیاتی در اسلاید ها کدام بخش را از گزینه Shapes استفاده کنیم؟** Action Buttons **4(** Stars **3(** Block Arrow **2(** Basic Shapes **1(**

**۲۵- برای تنظیمات بیشتر شماره گذاری خودکار از کدام مسیر زیر استفاده می شود؟** Design**->**Bullets **And** Numbering **2(** Home**->Paragraph->**Bullets **And** Numbering **1(** Insert**->**Bullets **And** Numbering **4(** Home**->**Auto Number **3( 6 6 J** Format Plot Area  **26-** +- "+ T C **2(** +- < ) ! @AB C **1( ۴) تغییر قالب بندی خطوط راهنما ۳)**تغییر رنگ<sup>ی</sup> هر قطعه از نمودار **27- جهت اضافه کردن بخش های یک نمودار های سازمانی کدام گزینه زیر مورد استفاده قرار می گیرد؟** Add Smart Art **4(** Add Text **3(** Add Bullets **2(** Add Shapes **1( 88- برای حذف گذار یک اسلاید به چه صورتی عمل می کنیم؟** Remove !"#\$ >?1 I\$ >?1 **2(**  "Q XI **1( r**)انتخاب گزینه No Transition **P**)انتخاب گذار و فشردن کلید Delete **29- اگر کلمه ای غلط املایی داشته باشد و به صورت خودکار آن را تصحیح کنیم کدام عمل زیر اتفاق می افتد؟ ا)**زیر آن خط سبز کشیده می شود. **۲)**زیر آن خط قرمز کشیده می شود. **۳)**زیر آن خط آبی کشیده می شود. **۴)** ماوس را قرار میدهیم زیر آن خط آبی کشیده می شود. **٣٠-در كدام نما كيي و جابجايي اسلايد امكان يذير نيست؟** Outline( $\mathbf{\hat{P}}$  **Note Page**( $\mathbf{\hat{P}}$  **Slide Sorter**( $\mathbf{\hat{P}}$  **Normal**()

## [Microsoft Access] یایگاه داده

31- نوع داده پیش فرض برای اعداد در پایگاه داده چیست؟ Number( $\mathbf{\H}$ Single( $\mathbf{\hat{P}}$  $Integer(\Upsilon$  Long Integer() 32- برنامه نویسی در پایگاه داده با کدام نرم افزار انجام میشود؟  $C_{++}(\mathbf{f})$ Delphi $(\mathbf{v})$ Foxpro( $\uparrow$ isual Basic() 33-كدام گزینه برای وارد شدن اعداد منفی صحیح است؟  $\triangleright$  (\"\) \cdots \cdots \cdots \cdots \cdots \cdots \cdots \cdots \cdots \cdots \cdots \cdots \cdots \cdots \cdots \cdots \cdots \cdots \cdots \cdots \cdots \cdots \cdots \cdots \cdots \cdots \cdots \cdots \cdots \cdot  $> -1(f)$ 34-برای ایجاد یککرQuery(پرس و جو) کدام سر برگ و گزینه صحیح است؟ Insert->Query Design(Y Home->Query Design() Data Base Tools->Query Design(F Create->Query Design( $\mathbf{\breve{r}}$ 35- برای ایجاد پرس و جویی که فیلد نمره در آن بین 15 تا 20 باشد و فیلد نام آن با s شروع شود سطر Criteria کدام شرط را می نویسیم؟ Like "S" - Between  $\triangle \triangle$  AND  $\diamond \cdot (\check{Y})$  Like "S<sup>\*"</sup> - Between  $\triangle \triangle$  AND  $\diamond \cdot (\check{Y})$ ۴) • • Like "S\*" - >=**A** AND <= **! • •** (٣) موارد ١ و٣ صحيح است. 34-كدام گزينه زير صحيح نيست؟ ۱)یک جدول میتواند چند فیلد کلید داشته باشد.۲)در فیلدکلید امکان درج مقادیرتکراری وجود ندارد. 

آموزشگاه کامپیوتر و حسابداری تراشه **۳۷- به هنگام درج تصاویر در فرم کدام خصوصیت تصاویر را به اندازه واقعی شان نشان می دهد؟** Tiles  $(\mathbf{f} \quad \text{Stretch}(\mathbf{f} \quad \text{Zoom}(\mathbf{f} \quad \text{Clip}(\mathbf{f} \quad \text{Cip}(\mathbf{f} \quad \text{Cip}(\mathbf{f} \quad \text{Cip}(\mathbf{f} \quad \text{Cip}(\mathbf{f} \quad \text{Cip}(\mathbf{f} \quad \text{Cip}(\mathbf{f} \quad \text{Cip}(\mathbf{f} \quad \text{Cip}(\mathbf{f} \quad \text{Cip}(\mathbf{f} \quad \text{Cip}(\mathbf{f} \quad \text{Cip}(\mathbf{f} \quad \text{Cip}(\mathbf{f$ **۳۸- بطور کلی چنانچه در تهیه یک گزارش بخواهیم یک شی را تغییر قالب بندی کنیم از چه سر برگی استفاده می کنیم؟ Frame Page Setup <b>3(1)** Arrange **3(1)** Arrange **3(1)** Design **1 ۳۹- در مورد چاپ کدام گزینه صحیح نیست؟** ۱)امکان چاپ صفحات فرم وجود ندارد. ۲)امکان چاپ تعدادی از رکورد های یک جدول وجود دارد ۳)امکان چاپ تعدادی از رکورد های یک Query وجود دارد  $\, \check{\,\,}\,$ امکان تنظیم حاشیه ها وجود دارد **۴۰- در این نما کل گزارش به صورت یکپارچه نمایش داده می شود؟** Design View (\* Layout View (\* **Report** View (\* Print Pre View 1)

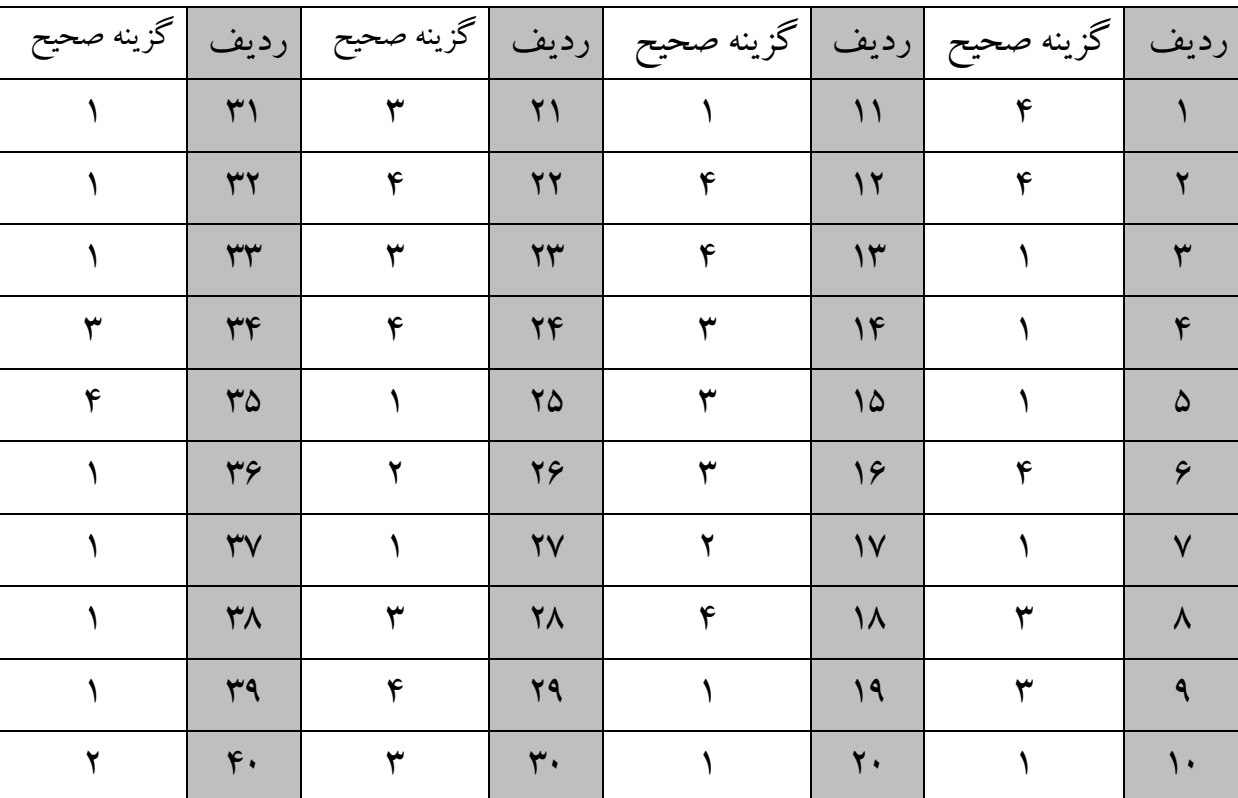

## **کلید سوالات تستی سری چهارم**